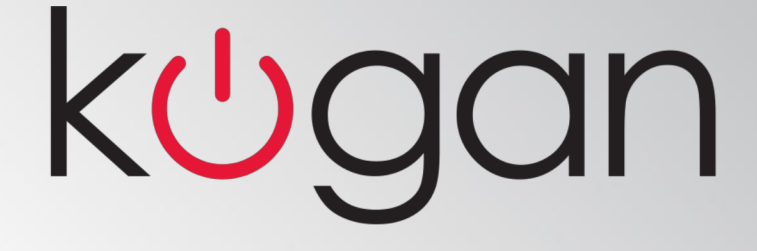

# **Spy Key Ring KAKEY4GSPYA**

# **USER MANUAL**

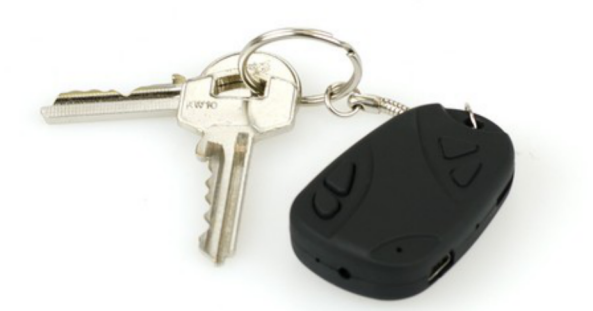

Thank you for purchasing the car key camera. It has a unique ultra-portable design, which brings more convenience and fun to your daily life.

#### **I Product Description**

- Supports AVI video format.
- Supports 30 fps for video 720\*480 / Photo: 1280\*1024
- Supports 16GB microSD (TF) card.(maximum)

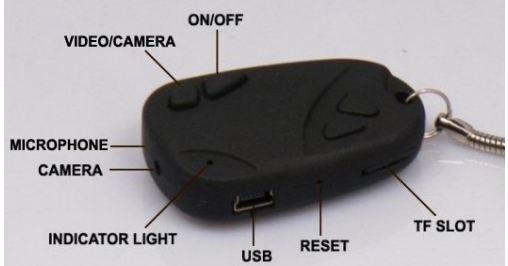

#### **II Operation Guide**

#### **1. Charge**

The battery is built-in lithium rechargeable battery, so when you use it the first time, please fully charge unit first. The method for charging as following:

Connect to computer: use USB cable to connect the computer, then it can be charged.

When you charge the keyring, the yellow light will flash slowly. When it is fully charged, the yellow light will stay lit. (Charge about 3-4 hours every time)

#### **2. Power on to video**

#### **Please confirm the microSD card has already been inserted!**

1) Press "ON/OFF" button, then the yellow light will be on to show the keyring is in standby mode.

2) Hold down the "VIDEO/CAMERA" button. The yellow light will flash three times and then turn off. This means the machine is taking video.

3) Press "VIDEO/CAMERA" button, the yellow light will turn on again. This means the machine is back in standby mode.

#### **Notice:**

a. Please make sure the microSD card has been inserted. If not, it will be power off automatically after 15 seconds.

b. The maximum capacity of the microSD card is 16GB.

#### **3. Take Photo**

Press "ON/OFF" button to power on the machine, whereupon the yellow indicator light will light up, meaning the machine is in standby mode. Press "VIDEO/CAMERA" button quickly, where the yellow indicator light will flash once, meaning the machine has taken one photo, if you want to take a photo again, press the "VIDEO/CAMERA" button again.

#### **4. Separate Voice Recording**

Press "ON/OFF" button to power on the machine, whereupon the yellow indicator light will light up, meaning the machine is in standby mode. Shortly press the on/off button, the yellow light will flash slowly and the machine enter into voice recording mode.

## **4**.**Time set**

1)There is the time stamp on the video, the time could be setting by yourself. Power on the camera and make a small video firstly about 10 seconds.

2) Connect the camera with your computer, there is file named "TAG.txt" under the root directory of the microSD card.

3) Open this "TAG.txt" file and you will see: 2010-12-01 23:59:59

4) Please modify the time into correct time, and save this file, and disconnect the camera with your computer safely.

- 5) Please power on the camera again, the new time is now already saved into this camera.
- 6) The time will keep working automatically when there is power, so there is no need to adjust every time.

### **5**.**Power off**

Hold down the "ON/OFF" button in standby mode, where the yellow indicator will turn off. This means the machine itself has turned off.

#### **7**.**Connecting to your computer**

It can connect to your computer under power off mode, standby mode or video mode, after that which can be used as a normal external disk. You can copy, cut, paste and delete files.

### **8**.**Reset**

When machine works abnormal for wrong operation or other unknown reasons, it needs to be reset.

The specific operation method as following:

Use slim pole such as a pin to press the reset button, and then the reset operation will occur.

#### **PS : the reset button is between the USB slot and the microSD card slot.**